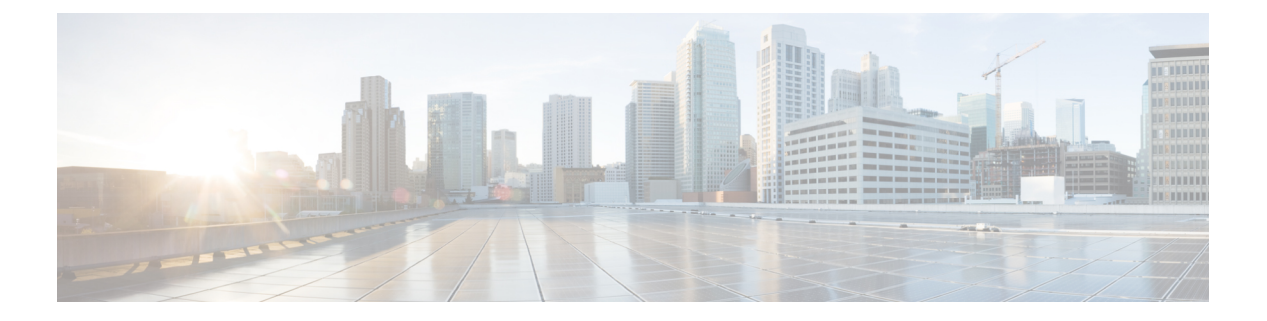

# **VTP** の設定

- VTP の前提条件 (1 ページ)
- VTP の制約事項 (2 ページ)
- VTP の概要 (2 ページ)
- VTP の設定方法 (12 ページ)
- VTP のモニタ (22 ページ)
- VTP の設定例 (23 ページ)
- 次の作業 (23 ページ)
- その他の参考資料 (24 ページ)
- VTP の機能履歴 (24 ページ)

## **VTP** の前提条件

VLAN を作成する前に、ネットワークで VLAN Trunking Protocol(VTP)を使用するかどうか を決定する必要があります。VTP を使用すると、1 台または複数のデバイス上で集中的に設定 変更を行い、その変更を自動的にネットワーク上の他のデバイスに伝達できます。VTPを使用 しない場合、VLAN 情報を他のデバイスに送信することはできません。

VTP は、1 つのデバイスで行われた更新が VTP を介してドメイン内の他のデバイスに送信さ れる環境で動作するように設計されています。VLANデータベースに対する複数の更新が同一 ドメイン内のデバイス上で同時に発生する環境の場合、VTPは適切に機能せず、VLANデータ ベースの不整合が生じます。

[**no**] **vtp** インタフェイス コンフィギュレーション コマンドを使用すると、ポート単位で VTP をイネーブルまたはディセーブルにできます。トランク ポート上で VTP をディセーブルにす ると、そのポートのすべての VTP インスタンスがディセーブルになります。VTP の設定を、 MST データベースには *off* にする一方で、同じポートの VLAN データベースには *on* にするこ とはできません。

グローバルに VTP モードをオフに設定すると、システムのすべてのトランク ポートにこの設 定が適用されます。ただし、VTP インスタンス ベースでこのモードのオンまたはオフを指定 することはできます。たとえば、VLAN データベースには、デバイスを VTP サーバーとして 設定する一方で、MST データベースには VTP を *off* に設定することができます。

**1**

トランクポートは VTP アドバタイズを送受信するので、デバイスまたはデバイススタック上 で少なくとも1つのトランクポートが設定されており、そのトランクポートが別のデバイスの トランクポートに接続されていることを確認する必要があります。そうでない場合、デバイス は VTP アドバタイズを受信できません。

## **VTP** の制約事項

次に、VTP に関する制約事項を示します。

 $\sqrt{N}$ 

VTP クライアントデバイスを VTP ドメインに追加する前に、必ず VTP コンフィギュレーショ ン リビジョン番号が VTP ドメイン内の他のデバイスのコンフィギュレーション リビジョン番 号より小さいことを確認してください。VTPドメイン内のデバイスは常に、VTPコンフィギュ レーションリビジョン番号が最大のデバイスのVLANコンフィギュレーションを使用します。 VTPドメイン内のリビジョン番号よりも大きなリビジョン番号を持つデバイスを追加すると、 VTP サーバーおよび VTP ドメインからすべての VLAN 情報が消去される場合があります。 注意

## **VTP** の概要

ここでは、VTP および VTP の設定について説明します。

### **VTP**

VTP は、レイヤ 2 のメッセージ プロトコルであり、ネットワーク全体にわたって VLAN の追 加、削除、名前の変更を管理することにより、VLAN 設定の整合性を維持します。VTP によ り、VLAN 名の重複、誤った VLAN タイプの指定、セキュリティ違反など、さまざまな問題 を引き起こしかねない設定の誤りや矛盾が最小限に抑えられます。

VTP機能はスタック全体でサポートされており、スタック内のすべてのデバイスが、アクティ ブデバイスから継承した同一の VLAN および VTP コンフィギュレーションを保持します。デ バイスがVTPメッセージを通じて新しいVLANについて学習したり、ユーザーが新しいVLAN を設定したりすると、新しい VLAN 情報がスタック内のすべてのデバイスに伝達されます。

デバイスがスタックに参加するか、またはスタックの結合が発生すると、新しいデバイスはア クティブデバイスから VTP 情報を取得します。

### **VTP** ドメイン

VTPドメイン(別名VLAN管理ドメイン)は、1つのデバイス、または複数の相互接続された デバイス、または同じVTPドメイン名を共有して同一管理下にあるデバイスで構成されます。 デバイスは、1つのVTPドメインにしか入ることができません。そのドメインに対してグロー バル VLAN の設定を変更します。

デフォルトの設定では、トランクリンク(複数 VLAN のトラフィックを伝送するリンク)を 介してドメインについてのアドバタイズを受信しない限り、またはユーザーがドメイン名を設 定しない限り、デバイスはVTP非管理ドメインステートです。ドメイン名を指定しなくても、 VTP サーバーで VLAN を作成または変更できます。ただし、管理ドメイン名が指定されてい ない場合、VLAN 情報はネットワークを介して伝播されません。

デバイスが、トランクリンクを介して VTP アドバタイズを受信した場合、管理ドメイン名お よび VTP 設定のリビジョン番号を継承します。その後デバイスは、別のドメイン名または古 いコンフィギュレーションリビジョン番号が指定されたアドバタイズについては、すべて無視 します。

VTP サーバー上の VLAN 設定を変更すると、その変更は VTP ドメイン内のすべてのデバイス に伝播されます。VTP アドバタイズは、IEEE 802.1Q を含め、すべての IEEE トランク接続に 送信されます。VTP は、複数の LAN タイプにわたり、固有の名前と内部インデックスの対応 によって VLAN を動的にマッピングします。このマッピングにより、ネットワーク管理者が デバイスを管理するための作業負担が大幅に軽減されます。

VTPトランスペアレントモードでデバイスを設定した場合、VLANの作成および変更は可能で すが、その変更はドメイン内の他のデバイスには送信されません。また、変更が作用するの は、個々のデバイスに限られます。ただし、デバイスがこのモードのときに設定を変更する と、変更内容がデバイスの実行コンフィギュレーションに保存されます。この変更はデバイス のスタートアップ コンフィギュレーション ファイルに保存することもできます。

### **VTP** モード

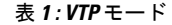

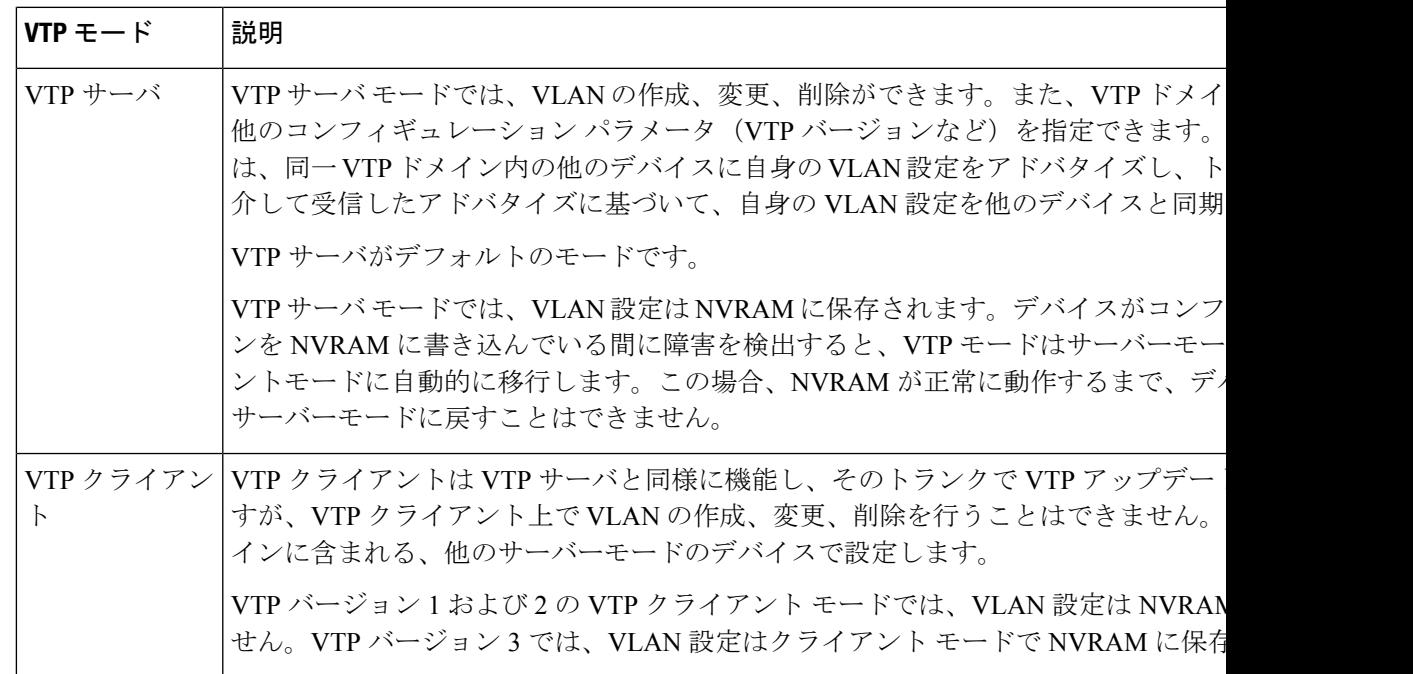

**3**

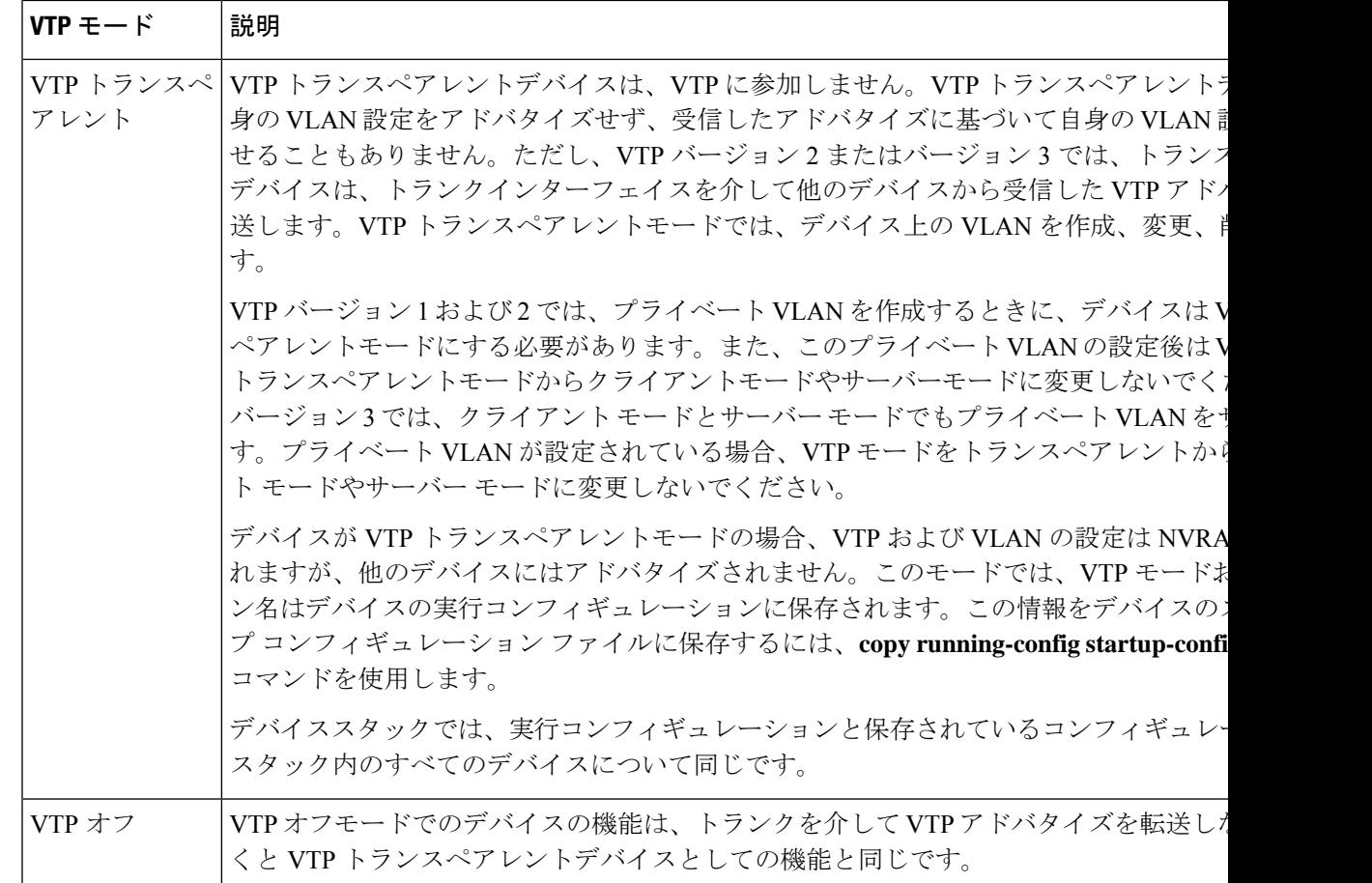

## **VTP** アドバタイズ

VTPドメイン内の各デバイスは、専用のマルチキャストアドレスに対して、それぞれのトラン クポートからグローバル コンフィギュレーション アドバタイズを定期的に送信します。ネイ バーデバイスは、このようなアドバタイズを受信し、必要に応じて各自の VTP および VLAN 設定をアップデートします。

トランク ポートは VTP アドバタイズを送受信するので、スイッチ スタック上で少なくとも 1 つのトランクポートが設定されており、そのトランク ポートが別のスイッチのトランク ポー トに接続されていることを確認する必要があります。そうでない場合、スイッチは VTP アド バタイズを受信できません。

VTP アドバタイズにより、次のグローバル ドメイン情報が配信されます。

- VTP ドメイン名
- VTP 設定のリビジョン番号
- アップデート ID およびアップデート タイムスタンプ
- 各 VLAN の最大伝送単位(MTU)サイズを含む MD5 ダイジェスト VLAN コンフィギュ レーション
- フレーム形式

VTP アドバタイズではさらに、設定されている各 VLAN について、次の VLAN 情報が配信さ れます。

- VLAN ID(IEEE 802.1Q を含む)
- VLAN 名
- VLAN タイプ
- VLAN ステート
- VLAN タイプ固有のその他の VLAN 設定情報

VTP バージョン 3 では、VTP アドバタイズにはプライマリ サーバ ID、インスタンス番号、お よび開始インデックスも含まれます。

### **VTP** バージョン **2**

ネットワークで VTP を使用する場合、VTP のどのバージョンを使用するかを決定する必要が あります。デフォルトでは、バージョン 1 の VTP が動作します。

VTP バージョン 1 でサポートされず、バージョン 2 でサポートされる機能は、次のとおりで す。

- トークンリング サポート:VTP バージョン 2 は、トークンリング ブリッジ リレー機能 (TrBRF) およびトークンリングコンセントレータリレー機能 (TrCRF) VLANをサポー トします。
- •認識不能な Type-Length-Value (TLV) のサポート: VTP サーバまたは VTP クライアント は、TLV が解析不能であっても、設定の変更を他のトランクに伝播します。認識されな かった TLV は、デバイスが VTP サーバーモードで動作している場合、NVRAM に保存さ れます。
- バージョン依存型トランスペアレントモード:VTP バージョン 1 の場合、VTP トランス ペアレントデバイスがVTPメッセージ中のドメイン名およびバージョンを調べ、バージョ ンおよびドメイン名が一致する場合に限りメッセージを転送します。VTPバージョン2が サポートするドメインは 1 つだけですが、VTP バージョン 2 トランスペアレントデバイス は、ドメイン名が一致した場合のみメッセージを転送します。
- 整合性検査:VTP バージョン 2 では、CLI または SNMP を介して新しい情報が入力された 場合に限り、VLAN整合性検査(VLAN名、値など)を行います。VTPメッセージから新 しい情報を取得した場合、またはNVRAMから情報を読み込んだ場合には、整合性検査を 行いません。受信した VTP メッセージの MD5 ダイジェストが有効であれば、情報を受け 入れます。

## **VTP** バージョン **3**

VTP バージョン 1 または 2 でサポートされず、バージョン 3 でサポートされる機能は、次のと おりです。

- 拡張認証:認証を **hidden** または **secret** として設定できます。設定を **hidden** にした場合、 パスワード文字列からの秘密鍵は VLAN のデータベースファイルに保存されますが、設 定においてプレーンテキストで表示されることはありません。代わりに、パスワードに関 連付けられているキーが 16 進表記で実行コンフィギュレーションに保存されます。ドメ インにテイクオーバー コマンドを入力する際は、パスワードを再入力する必要がありま す。**secret** キーワードを入力する場合、パスワードに秘密鍵を直接設定できます。
- 拡張範囲 VLAN (VLAN 1006 ~ 4094)データベース伝播のサポート:VTP バージョン 1 および 2 では VLAN 1 ~ 1005 だけが伝播されます。

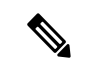

- VTP プルーニングは引き続き VLAN 1 ~ 1005 にだけ適用され、 VLAN 1002 ~ 1005 は予約されたままで変更できません。 (注)
	- プライベート VLAN のサポート。
	- ドメイン内のデータベースのサポート:VTP 情報の伝播に加え、バージョン 3 では、 Multiple Spanning Tree (MST) プロトコル データベース情報も伝播できます。VTP プロト コルの個別インスタンスが VTP を使用する各アプリケーションで実行されます。
	- VTPプライマリサーバとVTPセカンダリサーバ:VTPプライマリサーバは、データベー ス情報を更新し、システム内のすべてのデバイスに適用されるアップデートを送信しま す。VTP セカンダリ サーバで実行できるのは、プライマリ サーバから NVRAM に受け 取ったアップデート済み VTP コンフィギュレーションのバックアップだけです。

デフォルトでは、すべてのデバイスはセカンダリ サーバとして起動します。**vtp primary** 特権EXECコマンドを入力して、プライマリサーバを指定することができます。プライマ リ サーバのステータスは、管理者がドメインでテイクオーバー メッセージを発行する場 合、データベースのアップデート用に必要となるだけです。プライマリサーバなしで実用 VTPドメインを持つことができます。プライマリサーバーのステータスは、デバイスにパ スワードが設定されている場合でも、装置がリロードしたり、ドメインのパラメータが変 更したりすると失われます。

• サーバーモードの VTP バージョン 3 では、VLAN 構成は vlan.dat ファイルに保存されま す。トランスペアレントモードの場合のように、VLAN 構成は NVRAM に保存されませ ん。スイッチ構成のバックアップを作成するときに、vlan.dat ファイルのバックアップも 作成する必要があります。

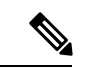

VTP バージョン 1 および 2 は標準 VLAN (VLAN 1 〜 1001)のみ をパブリッシュでき、拡張VLAN (VLAN 1006 ~ 4094) はフラッ シュドライブまたは実行コンフィギュレーションにローカルに保 存されます。VTPバージョン3は、VTPドメイン全体に拡張VLAN をパブリッシュでき、拡張VLANはローカルに保存されません。 (注)

## **VTP** プルーニング

VTPプルーニングを使用すると、トラフィックが宛先デバイスに到達するために使用しなけれ ばならないトランク リンクへのフラッディング トラフィックが制限されるので、使用可能な ネットワーク帯域幅が増えます。VTPプルーニングを使用しない場合、デバイスは受信側のデ バイスで廃棄される可能性があっても、VTPドメイン内のすべてのトランクリンクに、ブロー ドキャスト、マルチキャスト、および不明のユニキャストトラフィックをフラッディングしま す。VTP プルーニングはデフォルトでディセーブルです。

VTP プルーニングは、プルーニング適格リストに指定された VLAN トランク ポートへの不要 なフラッディング トラフィックを阻止します。プルーニング適格リストに指定された VLAN だけが、プルーニングの対象になります。デフォルトでは、VLAN 2 ~ 1001 がプルーニング 適格デバイストランクポートです。プルーニング不適格として設定した VLAN については、 引き続きフラッディングが行われます。VTP プルーニングはすべてのバージョンの VTP でサ ポートされます。

図 **<sup>1</sup> : VTP** プルーニングを使用しない場合のフラッディング トラフィック

VTP プルーニングは、スイッチド ネットワークでは無効です。デバイス A のポート 1 および デバイス D のポート 2 は、Red という VLAN に割り当てられています。デバイス A に接続さ れたホストからブロードキャストが送信された場合、デバイスAは、このブロードキャストを フラッディングします。Red VLAN にポートを持たないデバイス C、E、F も含めて、ネット ワーク内のすべてのデバイスがこのブロードキャストを受信します。

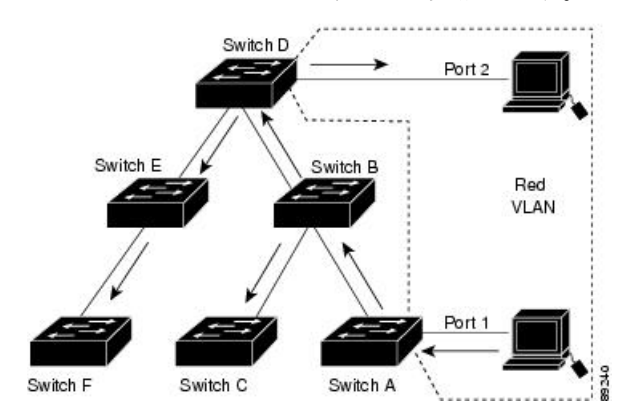

#### 図 **2 : VTP** プルーニングによるフラッディング トラフィックの最適化

VTPプルーニングは、スイッチドネットワークでは有効です。デバイスAからのブロードキャ スト トラフィックは、デバイス C、E、F には転送されません。図に示されているリンクポー ト (デバイス B のポート 5、およびデバイス D のポート 4)で、Red VLAN のトラフィックが プルーニングされるからです。

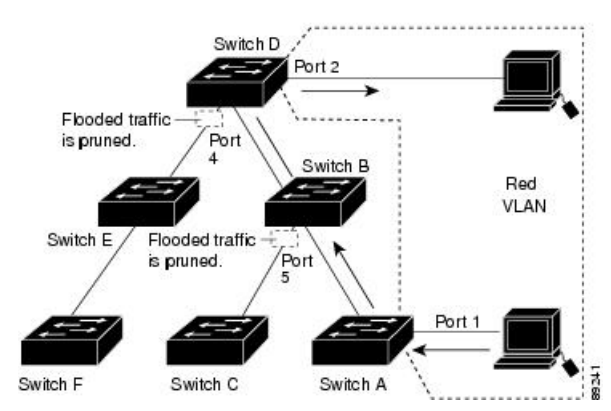

VTP バージョン 1 および 2 では、VTP サーバーでプルーニングをイネーブルにすると、その VTP ドメイン全体でプルーニングがイネーブルになります。VTP バージョン 3 では、ドメイ ン内の各デバイス上で手動によってプルーニングを有効にする必要があります。VLAN をプ ルーニング適格または不適格として設定する場合、影響を受けるのは、そのトランク上のVLAN のプルーニングだけです(VTP ドメイン内のすべてのデバイスに影響するわけではありませ ん)。

VTP プルーニングは、イネーブルにしてから数秒後に有効になります。VTP プルーニング不 適格のVLANからのトラフィックは、プルーニングの対象になりません。VLAN1およびVLAN 1002 ~ 1005 は常にプルーニング不適格です。これらの VLAN からのトラフィックはプルーニ ングできません。拡張範囲 VLAN(1005 を超える VLAN ID)もプルーニング不適格です。

### **VTP** とデバイススタック

VTP 設定は、デバイススタックのすべてのメンバで同一です。デバイススタックが VTP サー バーまたはクライアントモードになっている場合は、スタック内のすべてのデバイスの VTP 設定が同一になります。VTP モードがトランスペアレントの場合は、スタックは VTP には加 入しません。

- スタックに参加したデバイスは、VTP および VLAN のプロパティをアクティブデバイス から継承します。
- すべての VTP アップデートが、スタック全体で保持されます。
- スタック内のデバイスの VTP モードが変更されると、そのスタック内のその他のデバイ スも VTP モードを変更し、デバイスの VLAN データベースの一貫性が保たれます。

VTPバージョン3は、スタンドアロンデバイスでもスタックでも同じように機能しますが、ス イッチスタックが VTP データベースのプライマリサーバーである場合だけは例外です。この 場合は、アクティブデバイスのMACアドレスがプライマリサーバーIDとして使用されます。

アクティブデバイスがリロードまたは電源オフになると、新しいアクティブデバイスが選択さ れます。

- 固定 MAC アドレス機能を設定しない場合、新しいアクティブデバイスが選択されると、 プライマリサーバーとして新しいアクティブな MAC アドレスが記述されたテイクオー バーメッセージを送信します。
- 固定 MAC アドレスが設定されている場合、新しいアクティブデバイスは設定されている タイマー値の間待機します。この時間内に以前のアクティブデバイスがスタックに再参加 しなければ、新しいアクティブデバイスがテイクオーバーメッセージを発行します。

### **VTP** 設定時の注意事項

ここでは、VTP 設定時の注意事項について説明します。

#### **VTP** の設定要件

VTP を設定する場合は、デバイスがドメイン内の他のデバイスと VTP アドバタイズを送受信 できるように、トランクポートを設定する必要があります。

VTP バージョン 1 および 2 ではプライベート VLAN をサポートしません。VTP バージョン 3 ではプライベート VLAN をサポートします。プライベート VLAN を設定した場合、デバイス は VTP トランスペアレントモードでなければなりません。プライベート VLAN がデバイスに 設定されている場合、VTPモードをトランスペアレントモードからクライアントモードやサー バーモードに変更しないでください。

#### **VTP** の設定

VTP 情報は VTP VLAN データベースに保存されます。VTP モードが透過的である場合、VTP ドメイン名およびモードはデバイス実行コンフィギュレーションファイルに保存されます。こ の情報をデバイス スタートアップ コンフィギュレーション ファイルに保存するには、**copy running-config startup-config** 特権 EXEC コマンドを入力します。デバイスをリセットした場合 にも、VTPモードをトランスペアレントとして保存するには、このコマンドを使用する必要が あります。

デバイスのスタートアップ コンフィギュレーション ファイルに VTP 情報を保存して、デバイ スを再起動すると、デバイスの設定は次のように選択されます。

- スタートアップ コンフィギュレーションおよび VLAN データベース内の VTP モードがト ランスペアレントであり、VLAN データベースとスタートアップ コンフィギュレーショ ン ファイルの VTP ドメイン名が一致する場合は、VLAN データベースが無視され(クリ アされ)、スタートアップ コンフィギュレーション ファイル内の VTP および VLAN 設定 が使用されます。VLAN データベース内の VLAN データベース リビジョン番号は変更さ れません。
- スタートアップ コンフィギュレーション内の VTP モードまたはドメイン名が VLAN デー タベースと一致しない場合、VLAN ID 1 ~ 1005 のドメイン名、VTP モード、および VTP 設定には VLAN データベース情報が使用されます。

#### **VTP** 設定のためのドメイン名

VTP を初めて設定するときは、必ずドメイン名を割り当てる必要があります。また、VTP ド メイン内のすべてのデバイスを、同じドメイン名で設定しなければなりません。VTPトランス ペアレントモードのデバイスは、他のデバイスと VTP メッセージを交換しません。これらの コントローラについては VTP ドメイン名を設定する必要はありません。

NVRAM および DRAM の記憶域が十分にある場合は、VTP ドメイン内のすべてのデバイスを VTP サーバーモードにする必要があります。 (注)

 $\sqrt{2}$ 

すべてのデバイスが VTP クライアントモードで動作している場合は、VTP ドメインを設定し ないでください。ドメインを設定すると、そのドメインの VLAN 設定を変更できなくなりま す。VTPドメイン内の少なくとも1台のデバイスをVTPサーバーモードに設定してください。 注意

#### **VTP** ドメインのパスワード

VTPドメインのパスワードは設定できますが、必須ではありません。ドメインパスワードを設 定する場合は、すべてのドメインデバイスで同じパスワードを共有し、管理ドメイン内のデバ イスごとにパスワードを設定する必要があります。パスワードのないデバイス、またはパス ワードが不正なコントローラは、VTP アドバタイズを拒否します。

ドメインに VTP パスワードを設定する場合、VTP 設定なしで起動したデバイスは、正しいパ スワードを使用して設定しない限り、VTPアドバタイズを受信しません。設定後、デバイスは 同じパスワードおよびドメイン名を使用した次の VTP アドバタイズを受信します。

VTP機能を持つ既存のネットワークに新しいデバイスを追加した場合、その新しいデバイスに 適切なパスワードを設定して初めて、そのコントローラはドメイン名を学習します。

 $\bigwedge$ 

VTPドメインパスワードを設定したにもかかわらず、ドメイン内の各デバイスに管理ドメイン パスワードを割り当てなかった場合には、管理ドメインが正常に動作しません。 注意

#### **VTP** バージョン

実装する VTP バージョンを決定する場合は、次の注意事項に従ってください。

- VTPドメイン内のすべてのデバイスは同じドメイン名を使用する必要がありますが、すべ てが同じ VTP バージョンを実行する必要はありません。
- VTP バージョン 2 対応のデバイス上で VTP バージョン 2 がディセーブルに設定されてい る場合、VTP バージョン 2 対応デバイスは、VTP バージョン 1 を実行しているデバイス と同じ VTP ドメインで動作できます(デフォルトでは VTP バージョン 2 はディセーブル になっています)。
- VTPバージョン1を実行しているものの、VTPバージョン2に対応可能なデバイスがVTP バージョン 3 アドバタイズを受信すると、このコントローラは VTP バージョン 2 に自動 的に移行します。
- VTP バージョン 3 を実行しているデバイスが VTP バージョン 1 を実行しているデバイス に接続すると、VTPバージョン1のデバイスはVTPバージョン2に移行し、VTPバージョ ン3のデバイスは、スケールダウンしたバージョンのVTPパケットを送信するため、VTP バージョン 2 デバイスは自身のデータベースをアップデートできます。
- VTP バージョン 3 を実行するデバイスは、拡張 VLAN を持つ場合はバージョン 1 または 2 に移行できません。
- 同一 VTP ドメイン内のすべてのデバイスがバージョン 2 に対応する場合を除き、デバイ ス上で VTP バージョン 2 をイネーブルにしないでください。1 つのデバイスでバージョン 2 をイネーブルにすると、ドメイン内のすべてのバージョン 2 対応デバイスでバージョン 2がイネーブルになります。バージョン1専用のデバイスがドメインに含まれている場合、 そのコントローラはバージョン 2 対応デバイスとの間で VTP 情報を交換できません。
- VTP バージョン 1 および 2 デバイスは、VTP バージョン 3 アドバタイズメントを転送で きないため、ネットワークのエッジに配置することをお勧めします。
- 使用環境に TrBRF および TrCRF トークンリング ネットワークが含まれている場合に、 トークンリング VLAN スイッチング機能を正しく動作させるには、VTP バージョン 2 ま たはバージョン3をイネーブルにする必要があります。トークンリングおよびトークンリ ング Net を実行する場合は、VTP バージョン 2 をディセーブルにします。
- VTP バージョン 1 およびバージョン 2 は、拡張範囲 VLAN (VLAN 1006 ~ 4094) の設定 情報を伝播しません。これらのVLANは各装置で手動によって設定する必要があります。 VTP バージョン 3 は拡張範囲 VLAN と、拡張範囲 VLAN データベースの伝播をサポート します。
- VTP バージョン 3 装置のトランク ポートが VTP バージョン 2 装置からのメッセージを受 信した場合、この装置は、VLANデータベースをスケールダウンし、その特定のトランク 上で VTP バージョン 2 フォーマットを使用して送信します。VTP バージョン 3 装置は、 最初にそのトランク ポートで VTP バージョン 2 パケットを受信しない限り、VTP バー ジョン 2 フォーマットのパケットを送信しません。
- VTP バージョン 3 装置が、あるトランク ポートで VTP バージョン 2 装置を検出した場 合、両方のネイバーが同一トランク上で共存できるように、VTPバージョン2パケットだ けでなく VTP バージョン 3 パケットの送信も継続します。
- VTP バージョン 3 装置は、VTP バージョン 2 またはバージョン 1 の装置からの設定情報 は受け入れません。
- 2 つの VTP バージョン 3 リージョンは、VTP バージョン 1 リージョンまたはバージョン 2 リージョンでは、トランスペアレント モードでだけ通信できます。
- VTP バージョン 1 にだけ対応する装置は、VTP バージョン 3 装置との相互運用はできま せん。

• VTP バージョン 1 およびバージョン 2 は、拡張範囲 VLAN (VLAN 1006 ~ 4094) の設定 情報を伝播しません。これらの VLAN を各装置上に手動で設定する必要があります。

## **VTP** の設定方法

ここでは、VTP の設定について説明します。

### **VTP** モードの設定

次のいずれかに VTP モードを設定できます。

- VTP サーバー モード:VTP サーバー モードでは、VLAN の設定を変更し、ネットワーク 全体に伝播させることができます。
- VTP クライアント モード:VTP クライアント モードでは、VLAN の設定を変更できませ ん。クライアントデバイスは、VTP ドメイン内の VTP サーバーから VTP アップデート情 報を受信し、それに基づいて設定を変更します。
- VTP トランスペアレントモード:VTP トランスペアレントモードでは、デバイスで VTP がディセーブルになります。デバイスは VTP アップデートを送信せず、他のデバイスか ら受信した VTP アップデートにも反応しません。ただし、VTP バージョン 2 を実行する VTPトランスペアレントモードのデバイスは、対応するトランクリンクで、受信したVTP アドバタイズを転送します。
- VTP オフ モード:VTP オフ モードは、VTP アドバタイズが転送されない以外は、VTP ト ランスペアレント モードと同じです。

設定したドメイン名は、削除できません。別のドメインにデバイスを再び割り当てるしかあり ません。

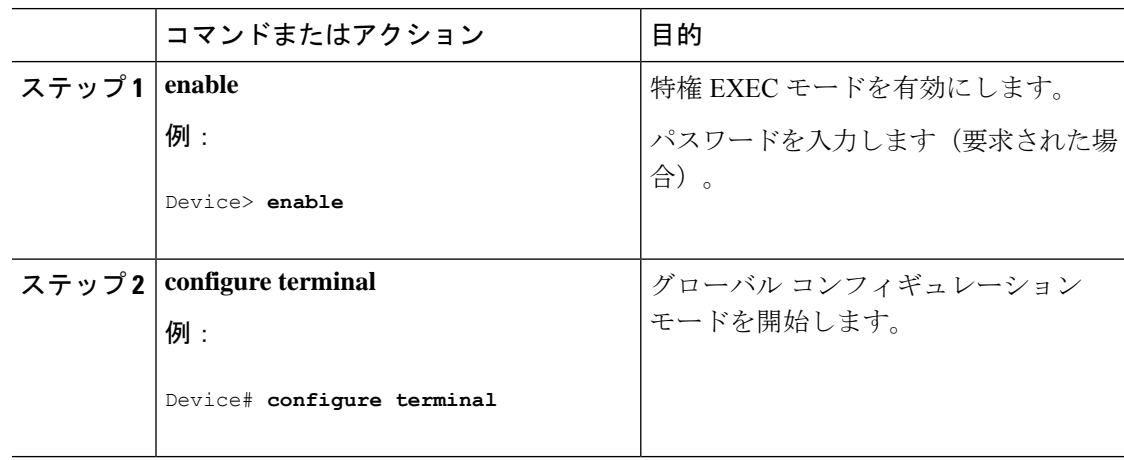

 $\mathbf{l}$ 

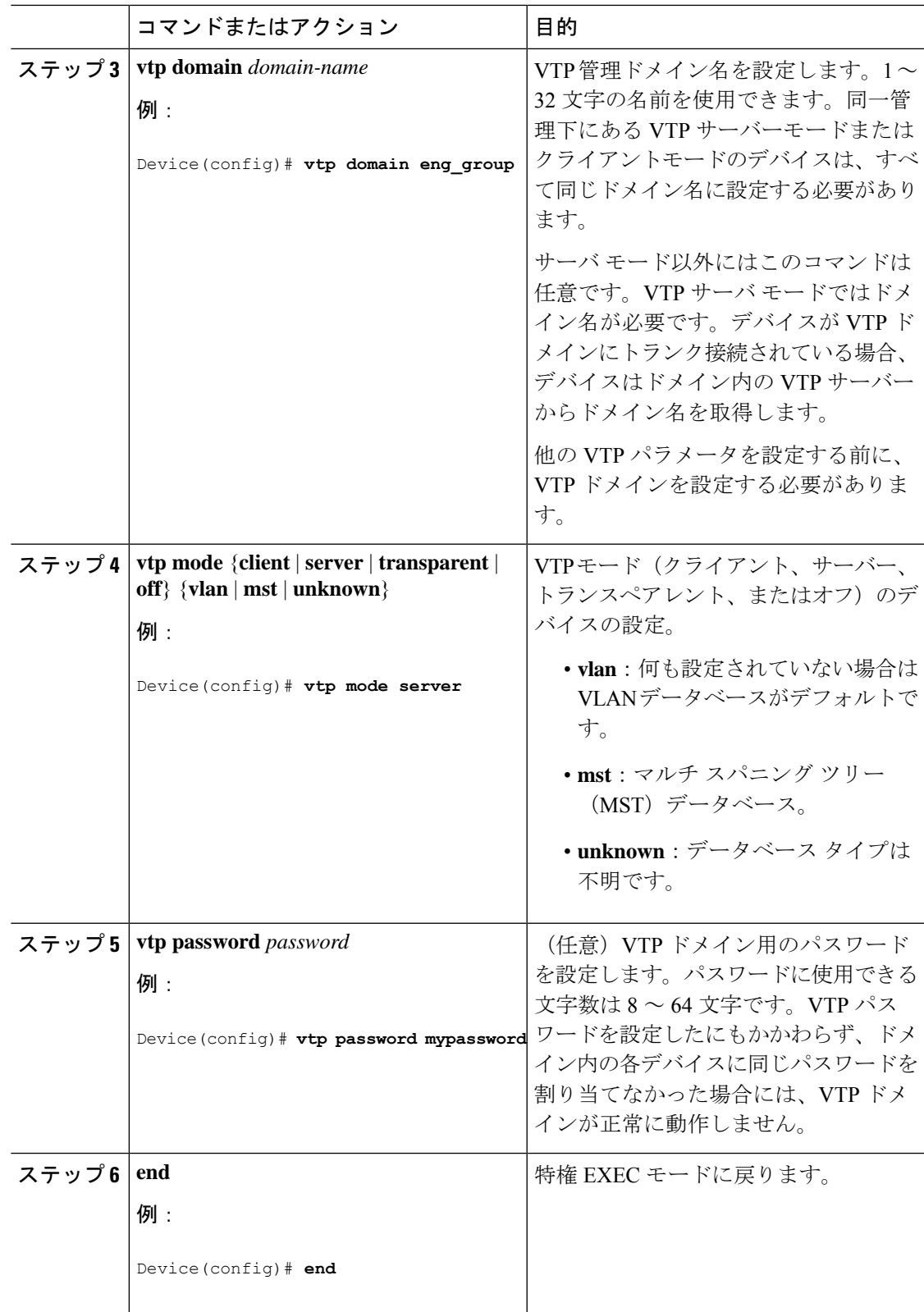

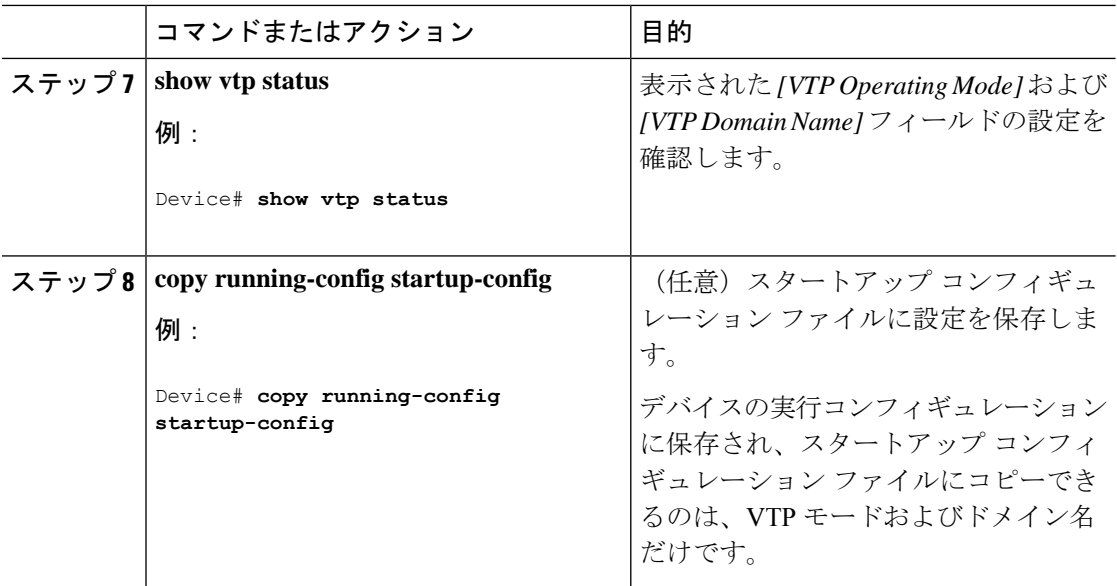

## **VTP** バージョン **3** のパスワードの設定

デバイスで VTP バージョン 3 のパスワードを設定できます。

#### 手順

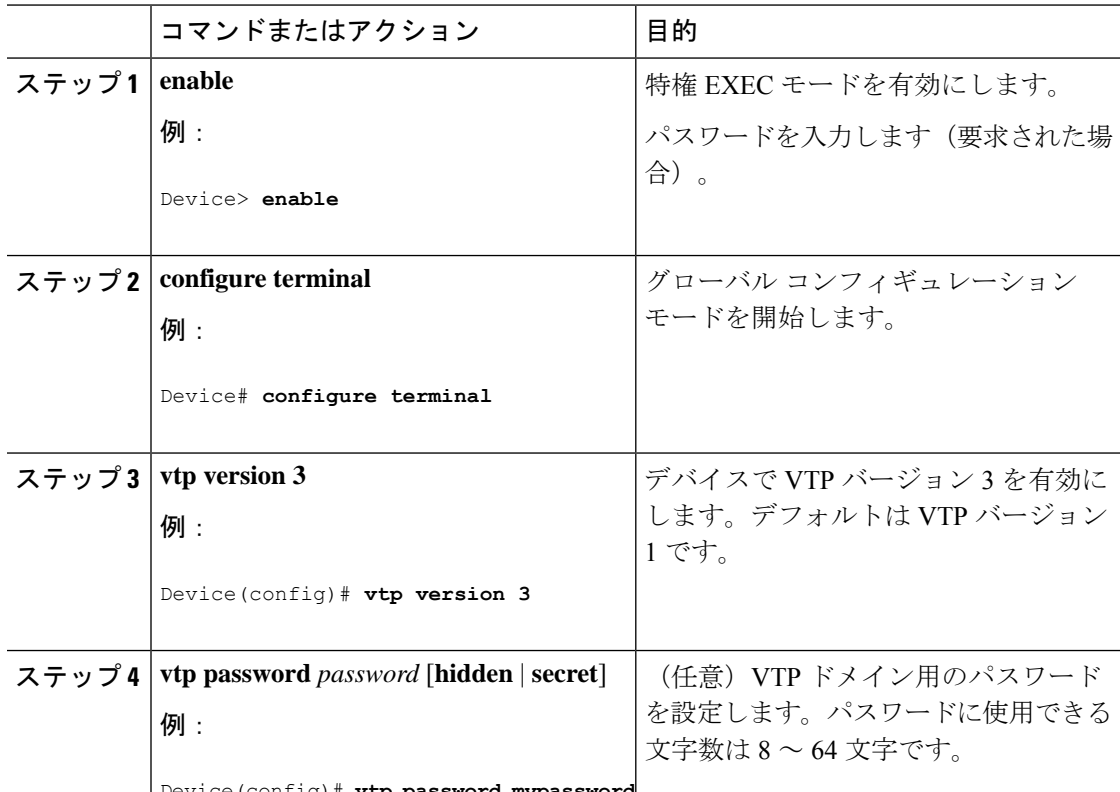

Device(config)# **vtp password mypassword**

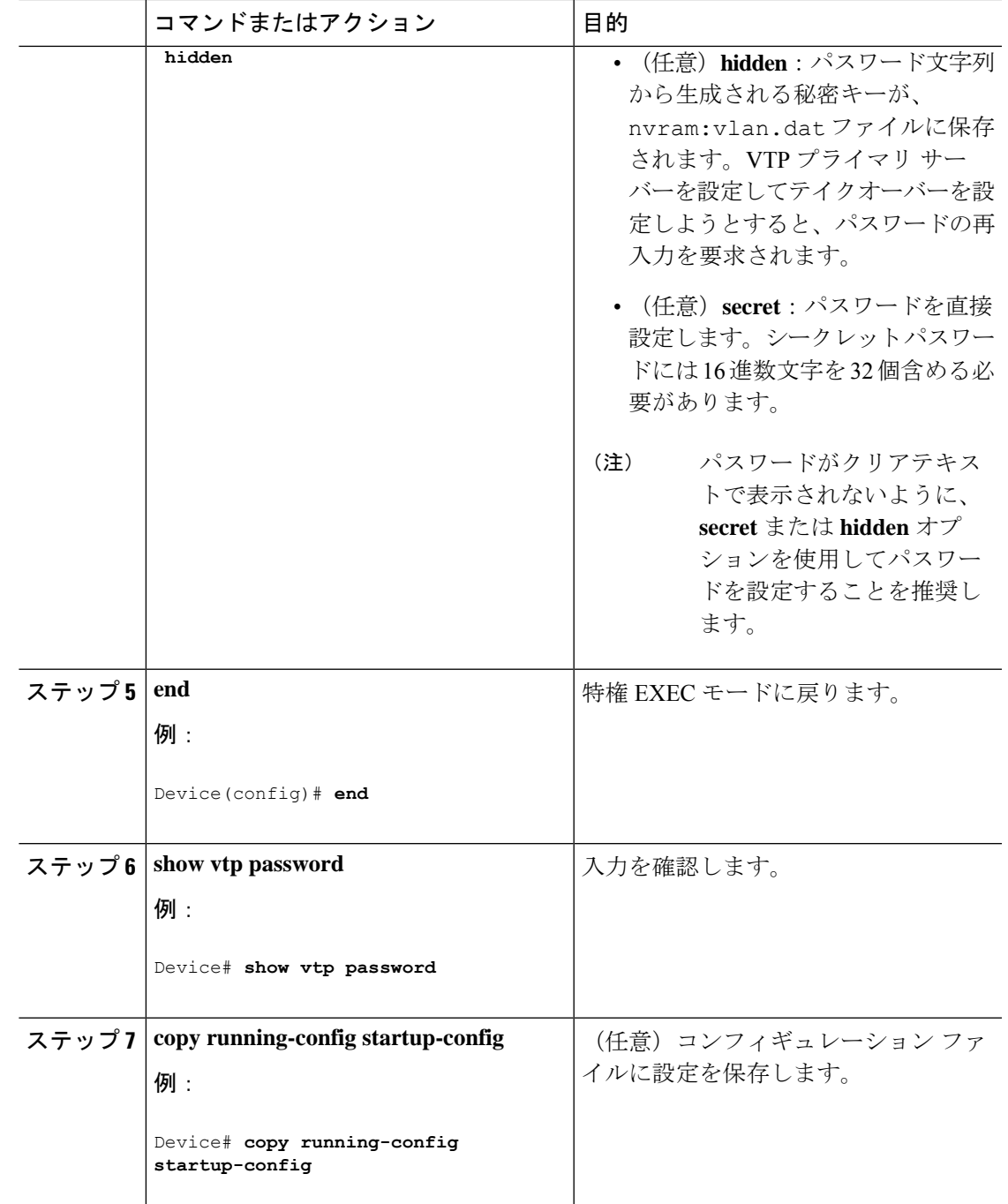

# **VTP** バージョン **3** のプライマリ サーバの設定

VTP サーバを VTP プライマリ サーバとして設定すると、テイクオーバー操作が開始されま す。

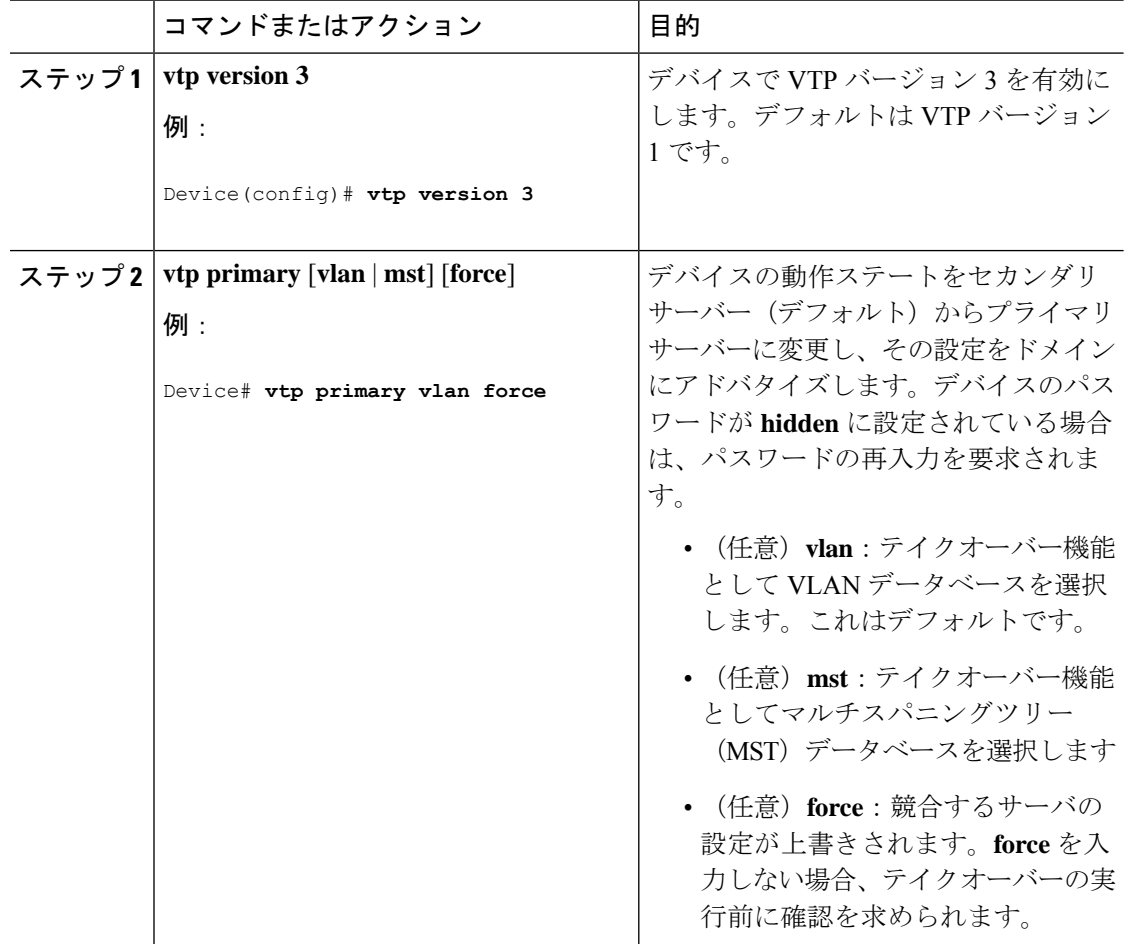

#### 手順

### **VTP** バージョンのイネーブル化

デフォルトで VTP バージョン 2 およびバージョン 3 はディセーブルになっています。

- 1つのデバイス上でVTPバージョン2をイネーブルにすると、VTPドメイン内のVTPバー ジョン 2 に対応可能なすべてのデバイスでバージョン 2 がイネーブルになります。VTP バージョン3をイネーブルにするには、各デバイス上で手動によって設定する必要があり ます。
- VTP バージョン 1 および 2 では、このバージョンを設定できるのは、VTP サーバーモー ドまたはトランスペアレントモードのデバイスだけです。デバイスが VTP バージョン 3 を実行し、かつデバイスがクライアントモードの場合、既存の拡張 VLAN や既存のプラ イベートVLANがなく、パスワードが非表示に設定されていないときであれば、バージョ ン 2 に変更できます。

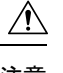

同一 VTP ドメイン内のデバイス上で、VTP バージョン 1 と VTP 注意 バージョン 2 は相互運用できません。VTP ドメイン内のすべての デバイスが VTP バージョン 2 をサポートしている場合を除き、 VTP バージョン 2 をイネーブルにはしないでください。

• TrCRF および TrBRF トークンリング環境では、トークンリング VLAN スイッチング機能 を正しく動作させるために、VTP バージョン 2 または VTP バージョン 3 をイネーブルに する必要があります。トークンリングおよびトークンリング Net メディアの場合は、VTP バージョン 2 をディセーブルにします。

#### $\sqrt{2}$

VTP バージョン 3 では、プライマリ サーバとセカンダリ サーバ の両方がドメイン内の 1 つのインスタンスに存在できます。 注意

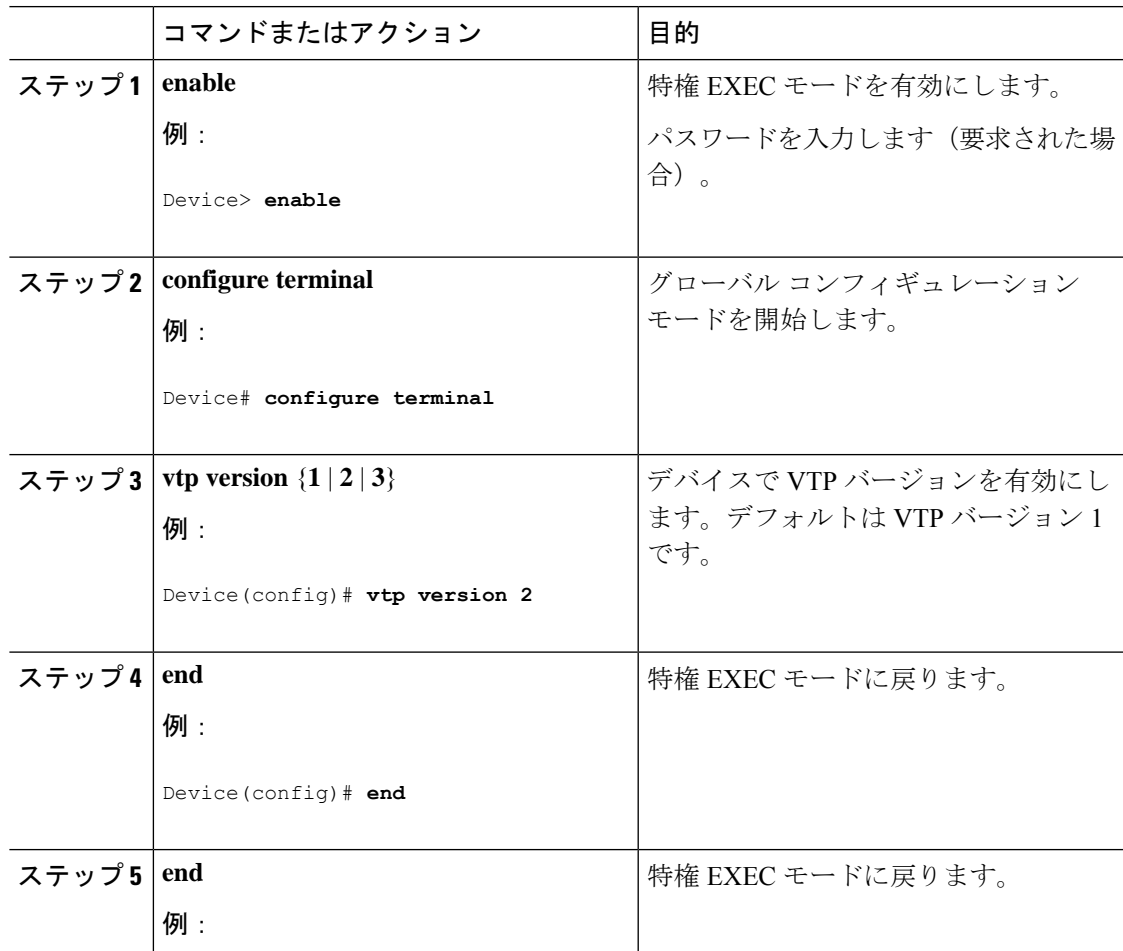

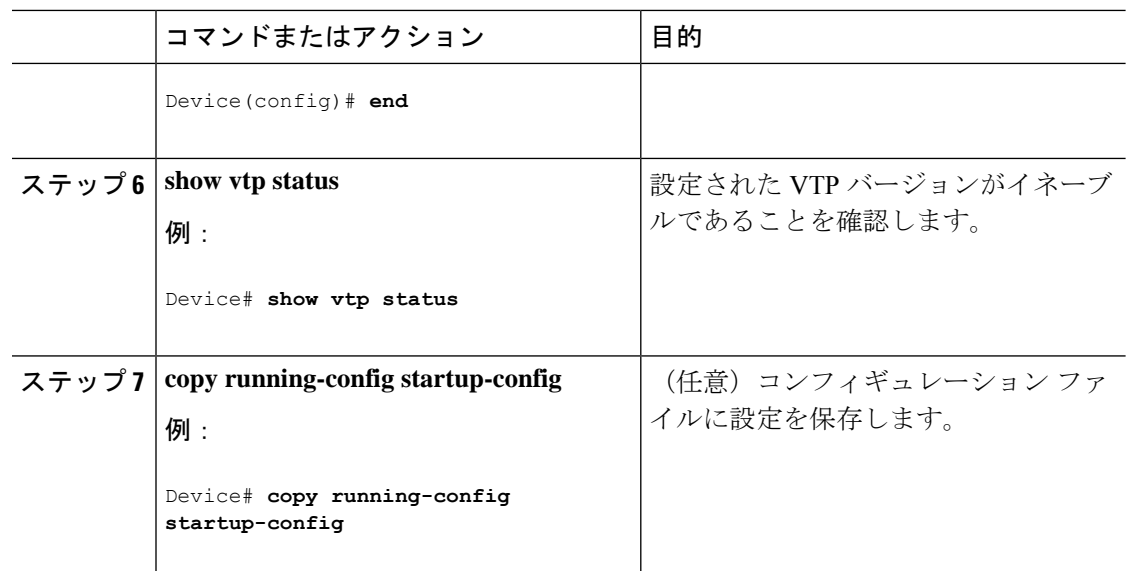

## **VTP** プルーニングのイネーブル化

#### 始める前に

VTP プルーニングは VTP トランスペアレント モードでは機能しないように設計されていま す。ネットワーク内に VTP トランスペアレントモードのデバイスが 1 台または複数存在する 場合は、次のいずれかの操作を実行する必要があります。

- ネットワーク全体の VTP プルーニングをオフにします。
- VTPトランスペアレントデバイスのアップストリーム側にあるデバイスのトランク上で、 すべての VLAN をプルーニング不適格にすることによって、VTP プルーニングをオフに します。

インターフェイスにVTPプルーニングを設定するには、**switchporttrunkpruning vlan**インター フェイスコンフィギュレーションコマンドを使用します。VTPプルーニングは、インターフェ イスがトランキングを実行している場合に作用します。VLANプルーニングの適格性は、VTP ドメインで VTP プルーニングがイネーブルであるかどうか、特定の VLAN が存在するかどう か、およびインターフェイスが現在トランキングを実行しているかどうかにかかわらず、設定 できます。

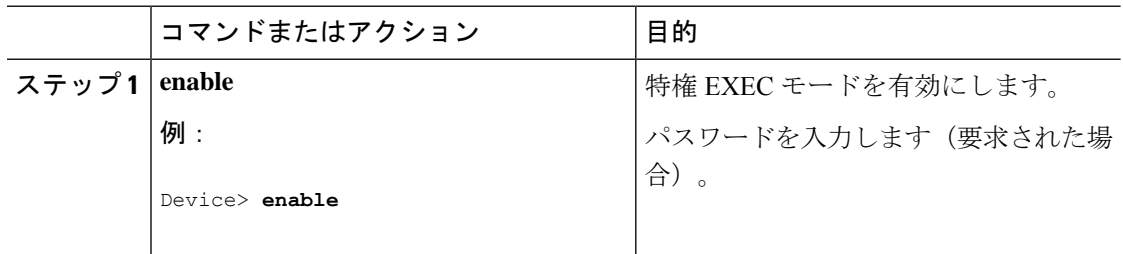

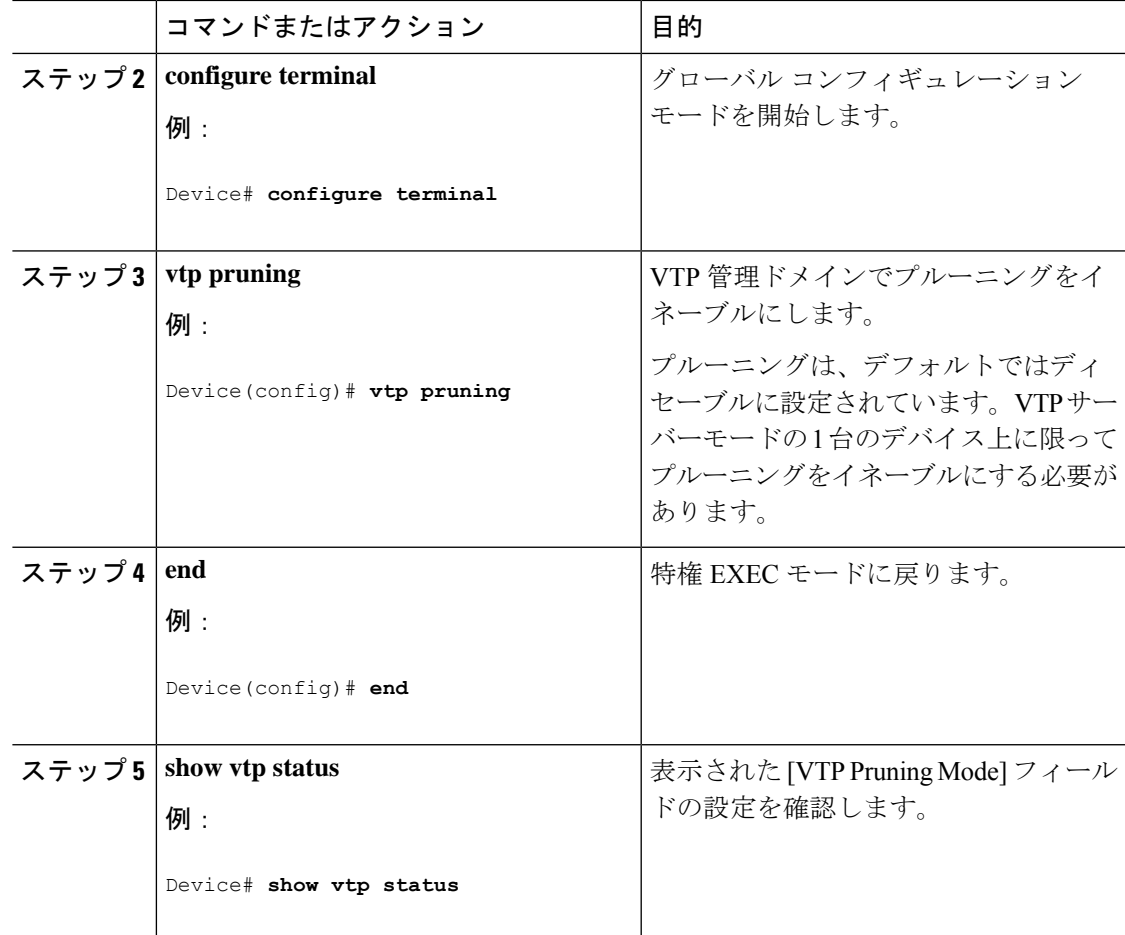

## ポート単位の **VTP** の設定

VTPバージョン3では、ポート単位でVTPをイネーブルまたはディセーブルにできます。VTP は、トランク モードのポート上でだけイネーブルにできます。VTP トラフィックの着信また は発信はブロックされ、転送されません。

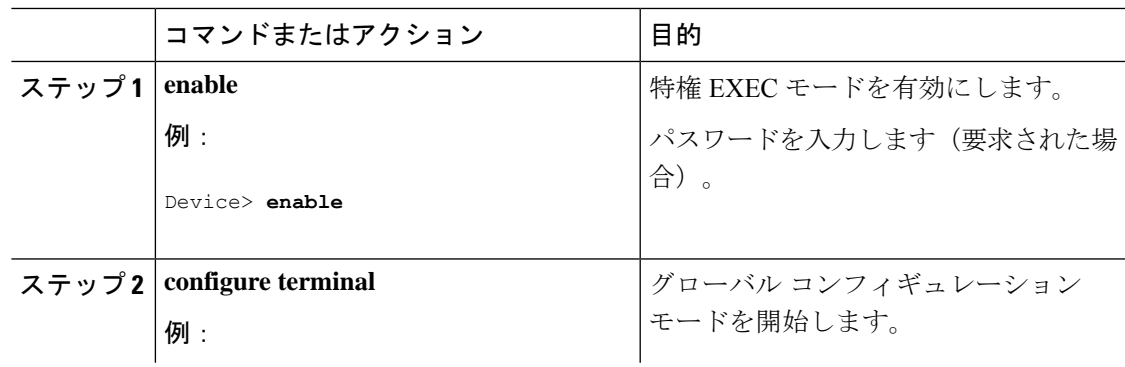

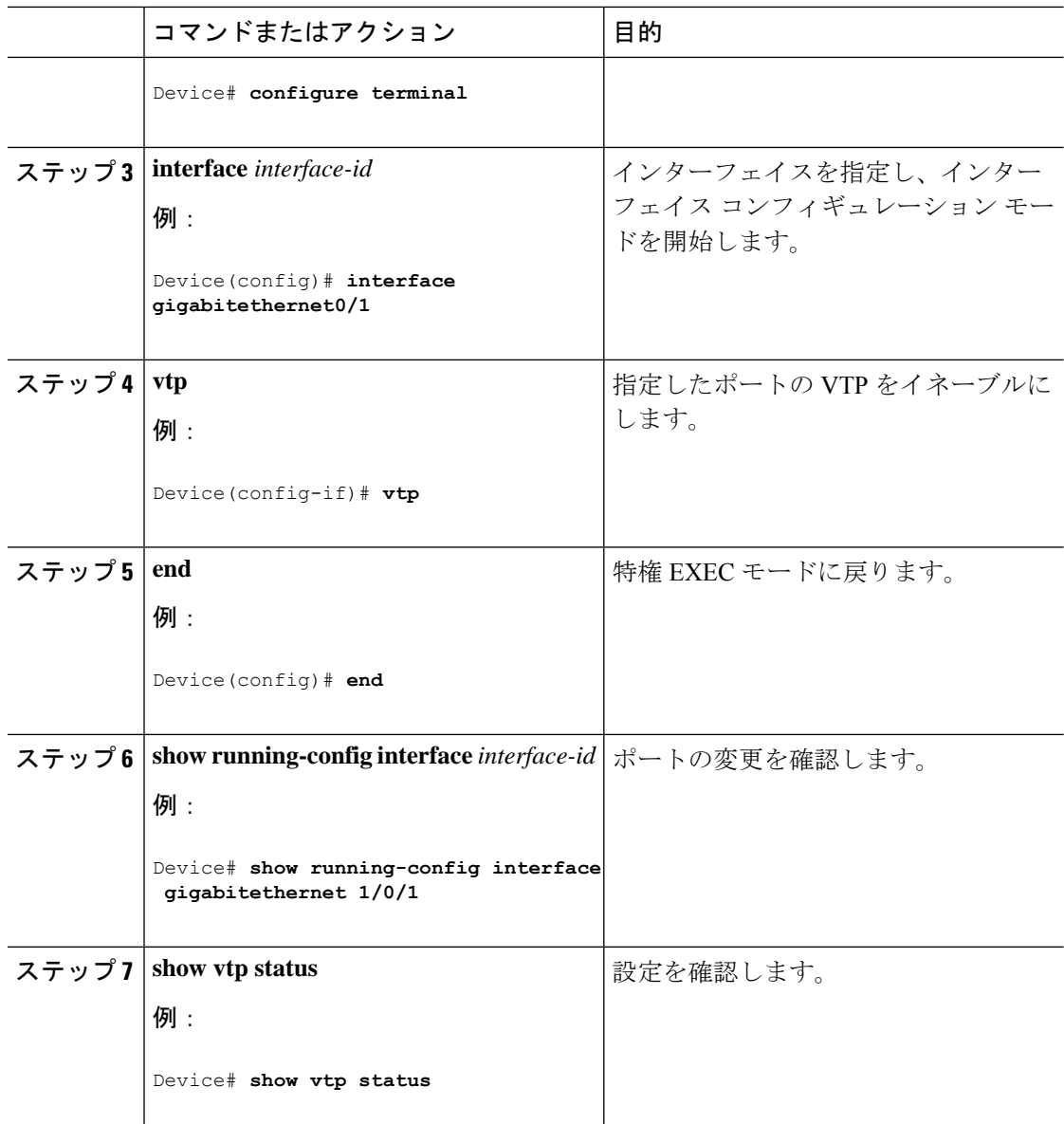

## **VTP** ドメインへの **VTP** クライアントの追加

VTP ドメインに追加する前にデバイス上で VTP コンフィギュレーション リビジョン番号を確 認およびリセットするには、次の手順に従います。

#### 始める前に

VTP クライアントを VTP ドメインに追加する前に、必ず VTP コンフィギュレーション リビ ジョン番号が VTP ドメイン内の他のデバイスのコンフィギュレーション リビジョン番号より 小さいことを確認してください。VTP ドメイン内のデバイスは常に、VTP コンフィギュレー ションリビジョン番号が最大のデバイスのVLANコンフィギュレーションを使用します。VTP バージョン 1 および 2 では、VTP ドメイン内のリビジョン番号よりも大きなリビジョン番号を 持つデバイスを追加すると、VTP サーバーおよび VTP ドメインからすべての VLAN 情報が消 去される場合があります。VTP バージョン 3 では、VLAN 情報が消去されることはありませ  $h_{\circ}$ 

デバイス上で VTP をディセーブルにし、VTP ドメイン内の他のデバイスに影響を与えること なく VLAN 情報を変更するには、**vtp mode transparent** グローバル コンフィギュレーション コマンドを使用します。

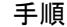

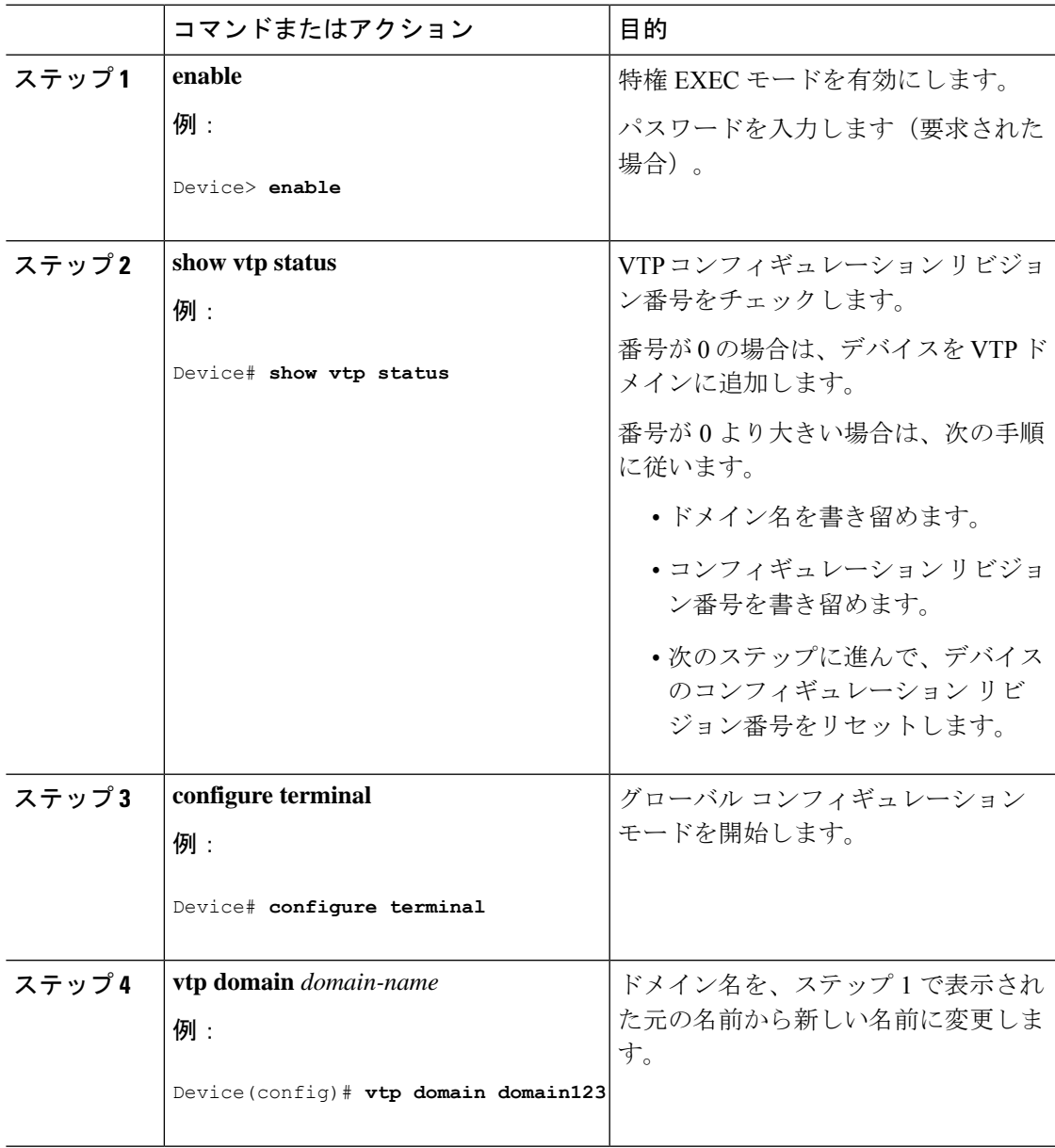

I

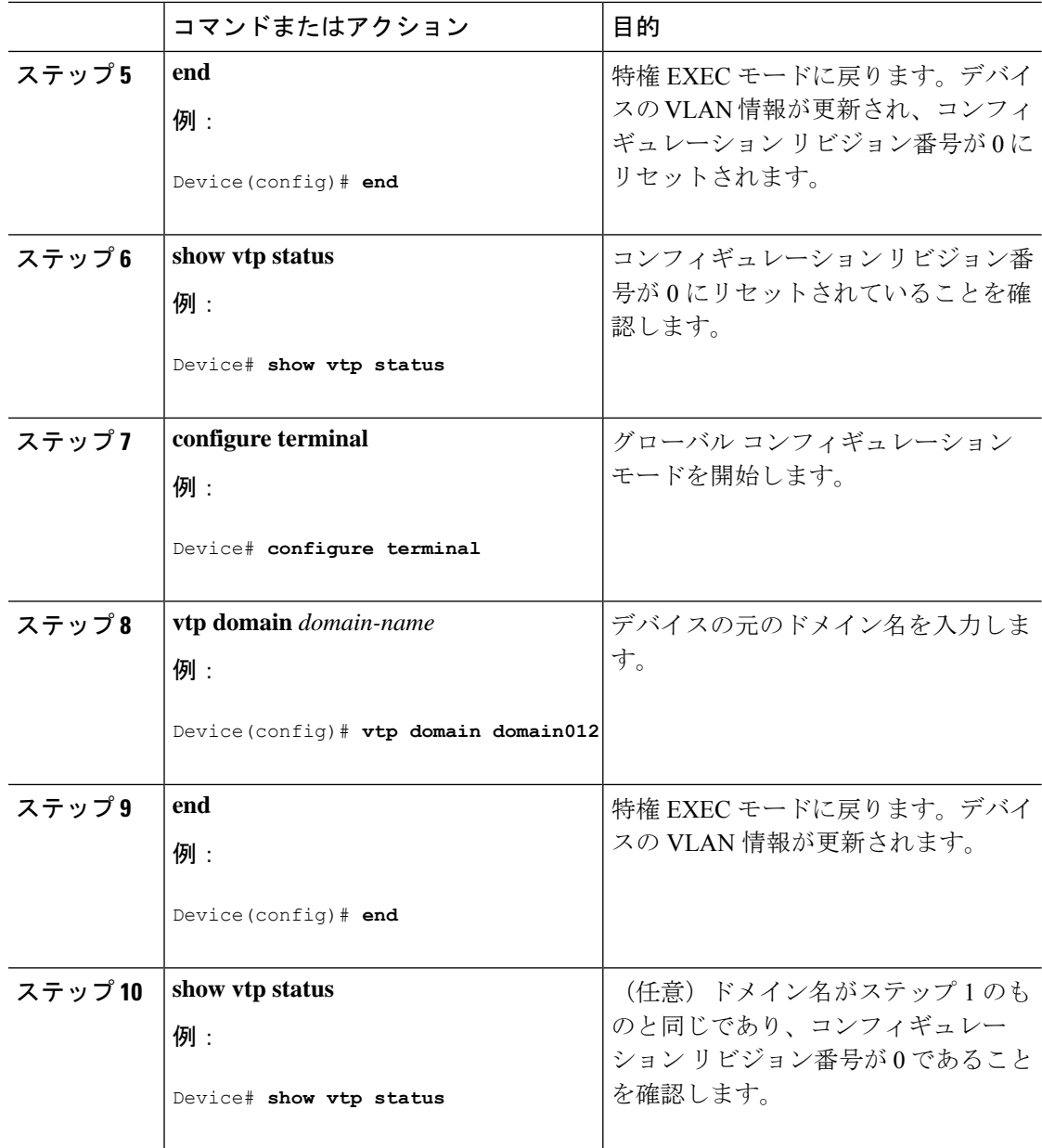

# **VTP** のモニタ

ここでは、VTPの設定を表示およびモニタリングするために使用するコマンドについて説明し ます。

VTPの設定情報(ドメイン名、現在のVTPバージョン、VLAN数)を表示することによって、 VTPをモニタします。デバイスで送受信されたアドバタイズに関する統計情報を表示すること もできます。

表 **2 : VTP** モニタ コマンド

| コマンド                              | 目的                                                                           |
|-----------------------------------|------------------------------------------------------------------------------|
| show vtp counters                 | 送受信された VTP メッセージに                                                            |
| show vtp devices [conflict]       | ドメイン内のすべての VTP バー<br>ライマリ サーバと競合する VT<br>devices コマンドは、デバイスズ<br>きは情報を表示しません。 |
| show vtp interface [interface-id] | すべてのインターフェイスまた<br>テータスおよび設定を表示しま                                             |
| show vtp password                 | VTP パスワードが設定されてい                                                             |
| show vtp status                   | VTPデバイス設定情報を表示し                                                              |

# **VTP** の設定例

次に、VTP の設定例を示します。

## 例:デバイスをプライマリサーバーとして設定する

次に、パスワードが非表示またはシークレットに設定されている場合に、VLANデータベース のプライマリサーバー(デフォルト)としてデバイスを設定する方法の例を示します。

Device# **vtp primary vlan** Enter VTP password: **mypassword** This switch is becoming Primary server for vlan feature in the VTP domain

VTP Database Conf Switch ID Primary Server Revision System Name ------------ ---- -------------- -------------- -------- -------------------- VLANDB Yes 00d0.00b8.1400=00d0.00b8.1400 1 stp7

Do you want to continue (y/n) [n]? **y**

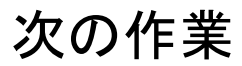

VTP を設定したら、次の項目を設定できます。

• VLAN

- VLAN トランキング
- 音声 VLAN
- プライベート VLAN

# その他の参考資料

#### 関連資料

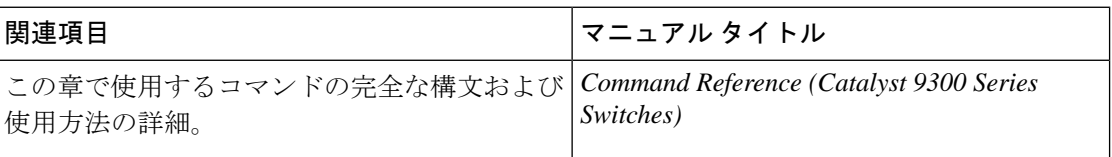

#### 標準および **RFC**

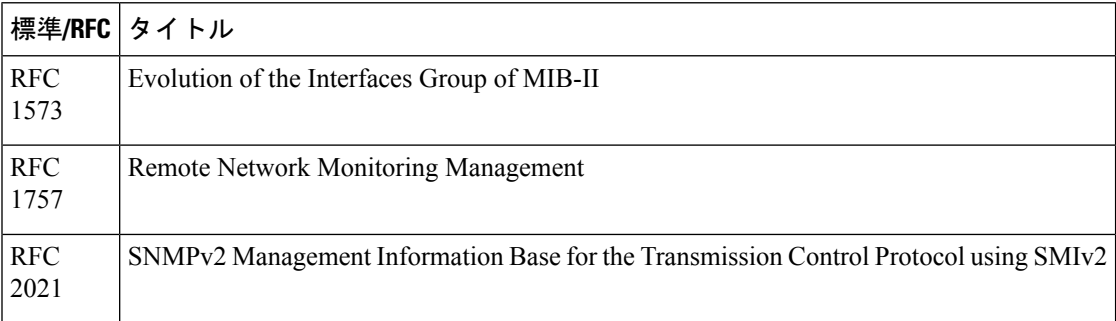

# **VTP** の機能履歴

次の表に、このモジュールで説明する機能のリリースおよび関連情報を示します。

これらの機能は、特に明記されていない限り、導入されたリリース以降のすべてのリリースで 使用できます。

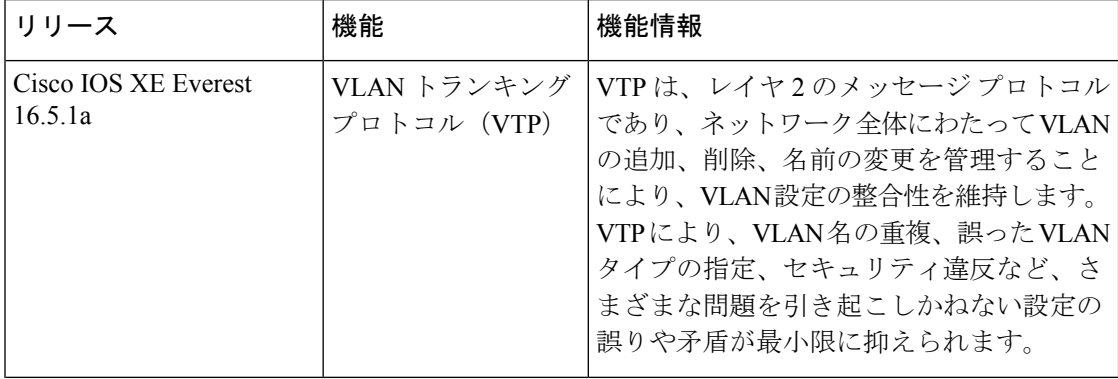

Ι

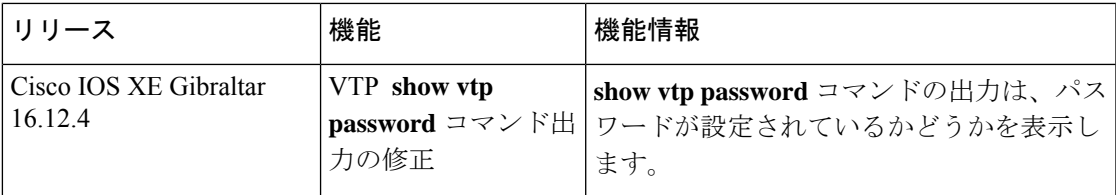

CiscoFeature Navigatorを使用すると、プラットフォームおよびソフトウェアイメージのサポー ト情報を検索できます。Cisco Feature Navigator には、<http://www.cisco.com/go/cfn> [英語] からア クセスします。

 $\overline{\phantom{a}}$ 

 $\mathbf{l}$ 

翻訳について

このドキュメントは、米国シスコ発行ドキュメントの参考和訳です。リンク情報につきましては 、日本語版掲載時点で、英語版にアップデートがあり、リンク先のページが移動/変更されている 場合がありますことをご了承ください。あくまでも参考和訳となりますので、正式な内容につい ては米国サイトのドキュメントを参照ください。